# **SONY.**

# Kratke upute za uporabu

#### *Kako instalirati priloženi softver Kako koristiti "WALKMAN"*

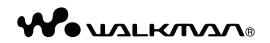

#### NWZ-W262/W263

©2011 Sony Corporation

#### O uputama za uporabu

Uz ove Kratke upute za uporabu, ovaj model isporučuje se i s Uputama za uporabu (HTML dokument) koje možete gledati koristeći WALKMAN Guide. Za detalje pogledajte "Kako instalirati priloženi softver (uključujući "User Guide")".

 $*$  4 2 8 7 5 1 4 1 1  $*$  (1)

## *Isporučeni pribor*

Provjerite jeste li u paketu dobili sljedeći pribor.

 $\Box$  "WALKMAN" (1)  $\Box$  Držač (1)

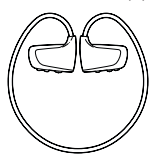

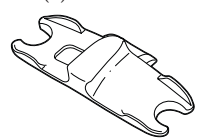

- $\Box$  USB kabel (1)
- $\Box$  Čepovi za slušalice (veličina S, L) (u paru) Slušalice se isporučuju s čepovima veličine M.
- $\Box$  Kratke upute za uporabu (ovaj priručnik) (1)
- $\Box$  Napomene o otpornosti na vodu (1)
- $\Box$  Softver

Softver je pohranjen na ugrađenu flash memoriju "WALKMAN" uređaja i sadržava sljedeće:

- − Content Transfer
- − WALKMAN Guide
- − Upute za uporabu, itd.

Za detalje o instalaciji pogledajte "Kako instalirati priloženi softver (uključujući "User Guide")".

## *O operativnom sustavu Windows i Windows Media Playeru*

Provjerite je li vaš operativni sustav Windows XP (Service Pack 3 ili noviji), Windows Vista\*<sup>1</sup> (Service Pack 1 ili noviji) ili Windows 7\*1 i je li instalirani Windows Media Player na vašem računalu verzija 11 (Windows XP/Windows Vista) ili 12 (Windows 7). Za detalje o uporabi Windows Media Playera ili podršci za njega pogledajte informacije o Windows Media Playeru na sljedećoj web-stranici: http://support.microsoft.com/

\*<sup>1</sup> [Compatibility mode] za Windows XP nije podržan.

## *Tri načina za prijenos glazbe*

S CD-a i sl. pomoću Windows Media Playera

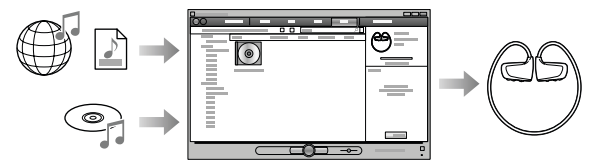

S iTunes\*<sup>1</sup> i sl. pomoću Content Transfera

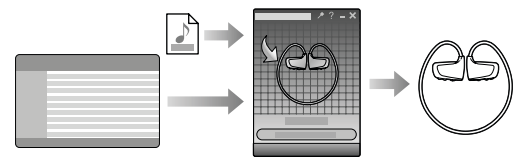

\*<sup>1</sup> Content Transfer podržava prijenos podataka s iTunes 9.0 na "WALKMAN".

Postupkom povlačenja i puštanja u Windows Exploreru

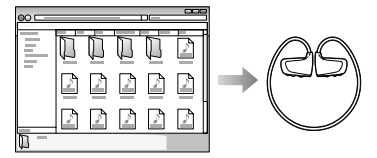

Detaljnije informacije o prijenosu glazbe potražite u uputama za uporabu ("User Guide"). Upute za uporabu možete pogledati u WALKMAN Guide.

### *Kako instalirati priloženi softver* (uključujući "User Guide")

1 Spojite "WALKMAN" na računalo.

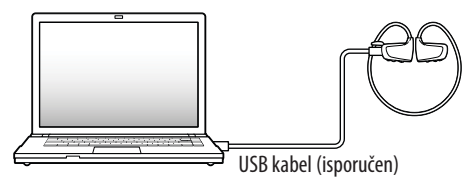

2 Odaberite na računalu sljedeće opcije.

Odaberite [start] - [My Computer] ili [Computer] - [WALKMAN] - [Storage Media].

**3** Dvaput kliknite na [Setup.exe].

Prikazuje se instalacijski izbornik.

6 Kad aktivirate [Setup.exe], datoteka [Setup.exe] i mapa [Install] pohranjena u mapu [Storage Media] na "WALKMAN" uređaju se kopiraju na računalo kao rezerva, a na računalo se instaliraju WALKMAN Guide i Content Transfer.

## 4 Slijedite upute na zaslonu.

Nakon aktivacije datoteke [Setup.exe] će se na radnoj površini računala prikazati ikonica prečaca za WALKMAN Guide.

6 Dok je "WALKMAN" spojen na računalo, po dovršetku instalacije priloženog softvera automatski će se otvoriti Content Transfer.

### 5 Dvaput kliknite na **So** (WALKMAN Guide) na radnoj površini kako biste pokrenuli WALKMAN Guide.

Detaljnije informacije o prijenosu glazbe i sl. potražite u uputama za uporabu ("User Guide") u WALKMAN Guide.

## Ö Savieti

- 9 WALKMAN Guide i Content Transfer možete pokrenuti iz [start] izbornika (koji se prikaže kad kliknete na [start]).
- 9 Izbrišete li datoteku [Setup.exe] na "WALKMAN" uređaju formatiranjem ugrađene flash memorije uređaja, kopirajte datoteku [Setup.exe] i mapu [Install] iz mape [Backup] s računala na "WALKMAN". Spojite "WALKMAN" na računalo na koje instalirate i slijedite gore opisani postupak od koraka 1. Nakon instalacije softvera obrišite datoteku [Setup.exe] i mapu [Install] s "WALKMAN" uređaja. Prema standardnim instalacijskim postavkama, pričuvne kopije podataka čuvaju se na sljedećoj lokaciji na [C] disku vašeg računala.

C:\Program Files\Sony\WALKMAN Guide\NWZ-W260\Backup

### Što sve možete koristeći WALKMAN Guide?

WALKMAN Guide sadržava sljedeće:

 $\Box$  Upute za uporabu (User Guide)

Sljedeći sadržaji mogu se vidjeti u vašem internetskom pregledniku.

- − Detalji o uporabi "WALKMAN" uređaja
- − Kako koristiti softver za prijenos glazbe na "WALKMAN"
- − U slučaju problema
- $\square$  Link za registraciju korisnika
- $\square$  Link za podršku korisnicima
- $\Box$  Drugi korisni linkovi

Sadržava linkove, npr. za stranicu s koje se izvodi preuzimanje softvera.

Priloženi softver razlikuje se ovisno o zemlji/regiji prodaje uređaja.

## Ö Savjet

9 Nakon aktivacije [Setup.exe] možete učinkovitije koristiti slobodan prostor u mapi [Storage Media] tako da formatirate ugrađenu flash memoriju "WALKMAN" uređaja. Za formatiranje ugrađene flash memorije "WALKMAN" uređaja pogledajte "Formatiranje 'WALKMAN' uređaja" na kraju uputa.

# *Punjenje baterije*

### 1 Spojite "WALKMAN" na računalo pomoću USB kabela (isporučen).

Ako se prikaže prozor s mogućim akcijama, kliknite na "Cancel". Započinje punjenje.

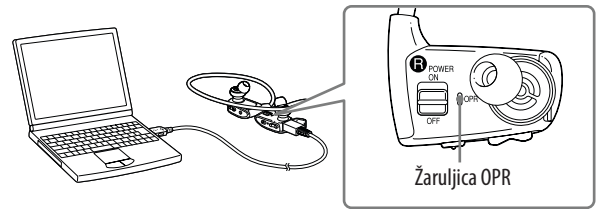

#### Napomene o punjenju putem računala

- 9 Tijekom punjenja žaruljica OPR pokazuje razinu napunjenosti "WALKMAN" uređaja. Svijetli crveno: Punjenje je u tijeku Isključena: Punjenje je završeno ili se "WALKMAN" ne puni
- 9 Punjenje traje oko 1,5 h. Kad se "WALKMAN" napuni dokraja, odspojite ga iz računala.
- 9 Ako računalo prijeđe u štedni mod (sleep, hibernation) dok je "WALKMAN" spojen USB kabelom, baterija uređaja se troši i prazni.
- 9 Prilikom prve uporabe "WALKMAN" uređaja, ili ako ga duže vrijeme niste koristili, možda će biti potrebno nekoliko minuta da ga računalo prepozna, čak i ako je punjenje već počelo (žaruljica OPR svijetli crveno). Provjerite je li računalo prepoznalo "WALKMAN" oko 5 minuta nakon što ste ga spojili.

### Provjera preostalog napona baterije

Preostali napon baterije prikazuje se žaruljicom OPR. Kad žaruljica OPR promijeni boju u crvenu, napunite bateriju.

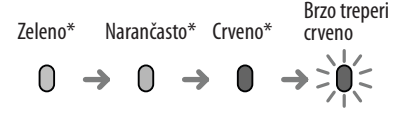

Kad je baterija prazna, žaruljica OPR ubrzano treperi crveno i čuje se dug zvučni signal. Nakon toga se "WALKMAN" ne može koristiti.

\* Treperi u intervalima od oko 5 sekundi tijekom reprodukcije i pauze.

## *Dijelovi i kontrole*

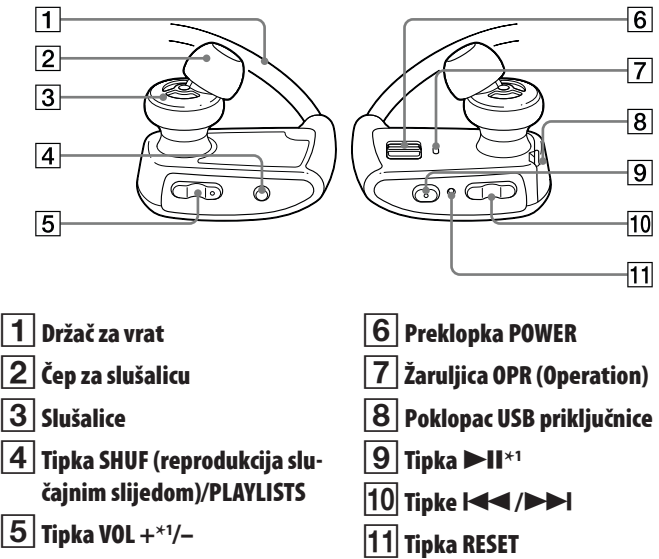

\*<sup>1</sup> Tipke imaju ispupčenja. Koristite ih kao orijentaciju pri rukovanju.

### Kako ugraditi čepove slušalica

Tvornički su postavljeni čepovi veličine M (priložena je veličina S i L). Kako biste uživali u boljoj kvaliteti zvuka, promijenite veličinu čepova ili im podesite položaj tako da ugodno i tijesno ulaze u uši.

Kod zamjene čepova slušalica, čvrsto ih zakretanjem ugradite na "WALKMAN" tako da se ne odvoje i ostanu u uhu. Ako se čepovi oštete, možete kupiti zamjenske (EP-EX1).

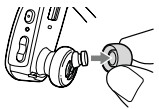

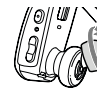

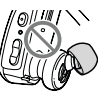

## *Uključenje i stavljanje "WALKMAN" uređaja na uho*

- 1 Provjerite koja je lijeva ( $\bigcirc$ ) i desna ( $\bigcirc$ ) strana uređaja.
- 2 Pomaknite preklopku POWER na desnoj strani uređaja ( $\bf{Q}$ ) u položaj ON za uključenje "WALKMAN" uređaja.

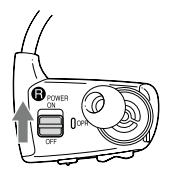

- 3 Postavite držač za vrat iza ušiju.
- 4 Stavite slušalice u uši.
- 5 Podesite "WALKMAN" tako da vam bude udoban.

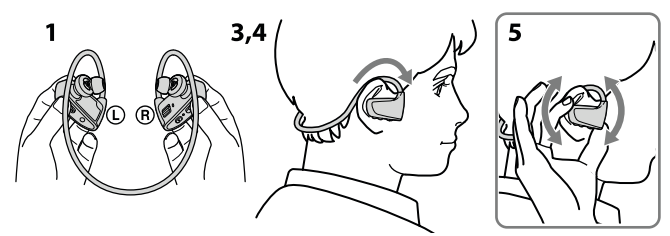

#### **Napomena**

9 Ako vam "WALKMAN" nije ugodan za nošenje, zamijenite čepove slušalica. Pogledajte "Kako ugraditi čepove slušalica".

### Kako postaviti "WALKMAN" u držač

Kad "WALKMAN" prenosite ili ga ne koristite, spremite ga u isporučeni držač.

- 1 Isključite "WALKMAN".
- 2 Čvrsto umetnite "WALKMAN" u držač.

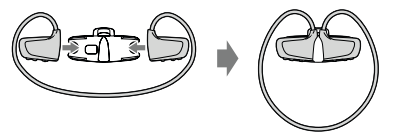

## *Reprodukcija glazbe*

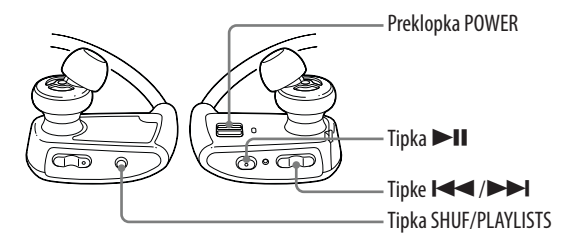

#### Uključivanje i isključivanje "WALKMAN" uređaja

Pomaknite preklopku POWER za uključenje ili isključenje.

#### Reprodukcija pjesama

Pritisnite tipku  $\blacktriangleright$ II.

#### Pauza reprodukcije

Pritisnite tipku  $\blacktriangleright$ II.

#### Prijelaz na prethodnu/sljedeću

#### pjesmu

Pritisnite tipku  $\blacktriangleleft$  (natrag) ili $\blacktriangleright$ (naprijed).

#### Prijelaz na prethodnu/sljedeću mapu

Pritisnite i zadržite tipku (natrag) ili  $\blacktriangleright$ I (naprijed) duže od 1 sekunde za prijelaz na početak prethodne ili sljedeće mape.

#### Reprodukcija slučajnim redoslijedom

Pritisnite tipku SHUF (reprodukcija slučajnim slijedom)/PLAYLISTS za reprodukciju pjesama nasumičnim redoslijedom.

#### **Napomena**

9 Tijekom reprodukcije nasumičnim redoslijedom ne možete prelaziti na prethodnu ili iduću mapu, čak i ako pritisnete tipke  $\blacktriangleright$  /  $\blacktriangleright$  duže od 1 sekunde.

### Reprodukcija playliste

Za reprodukciju playliste pritisnite i zadržite tipku SHUF (reprodukcija slučajnim slijedom)/PLAYLISTS duže od 1 sekunde. Pritisnite i zadržite tipke  $\blacktriangleright$  duže od 1 sekunde za prijelaz na početak prethodne ili sljedeće playliste. Za povratak na reprodukciju svih pjesama prebačenih na "WALKMAN", pritisnite i zadržite tipku SHUF (reprodukcija slučajnim slijedom)/PLAYLISTS duže od 1 sekunde tijekom reprodukcije pjesama iz playliste.

#### Napomena

9 Prilikom reprodukcije playliste opetovano se reproduciraju samo pjesme pohranjene u playlisti.

## *Što je to ZAPPIN reprodukcija?*

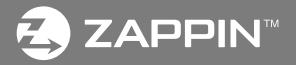

ZAPPIN omogućava uzastopnu reprodukciju dijelova pjesama u podešenom trajanju.

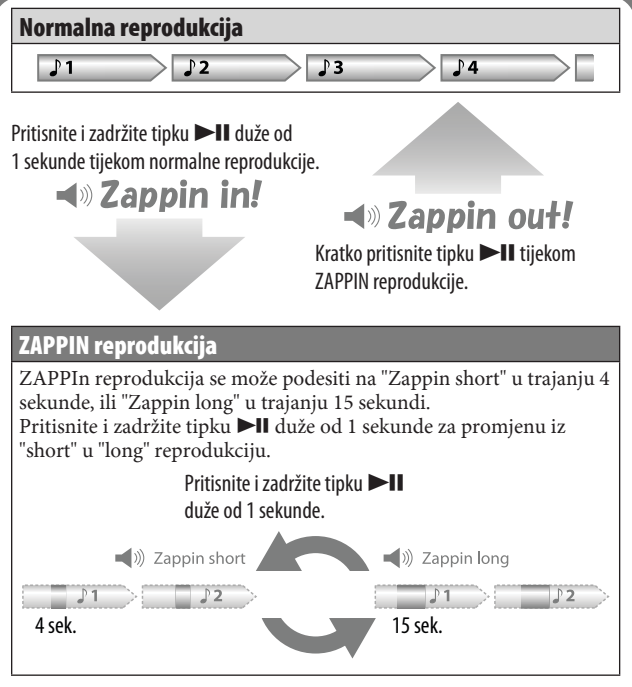

### `ඊ Saviet

9 Možete prijeći na prethodnu/sljedeću pjesmu, reproducirati pjesme slučajnim redoslijedom ili reproducirati playliste. Postupak je isti kao i kod normalne reprodukcije.

## *U slučaju problema*

Ako "WALKMAN" ne radi na očekivani način, pokušajte sljedeće kako biste riješili problem.

### 1 Potražite simptome problema u poglavlju "U slučaju problema" u "Uputama za uporabu" (HTML dokument) te iskušajte mjere njihovog rješavanja.

Za detalje o spajanju na računalo pogledajte sljedeću tablicu.

### 2 Spojite "WALKMAN" s računalom kako biste napunili bateriju.

Neke probleme moguće je riješiti punjenjem baterije.

### 3 Pritisnite tipku RESET pribadačom i sl..

Prilikom resetiranja "WALKMAN" uređaja, obratite pažnju na sljedeće:

- 9 Preklopka POWER mora biti u položaju ON.
- 9 "WALKMAN" ne smije biti spojen na računalo.
- 9 Reprodukcija na "WALKMAN" uređaju mora biti zaustavljena.
- 4 Provjerite informacije o problemu u Helpu za svaki pojedini softver.
- 5 Pogledajte informacije o problemima na stranicama za korisničku podršku.

Stranice za podršku korisnicima potražite u "Za najnovije informacije".

6 Ako navedena rješenja ne uklone problem, obratite se najbližem Sony prodavatelju.

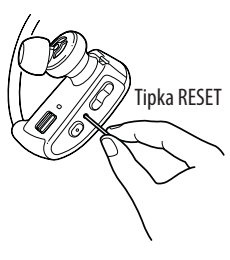

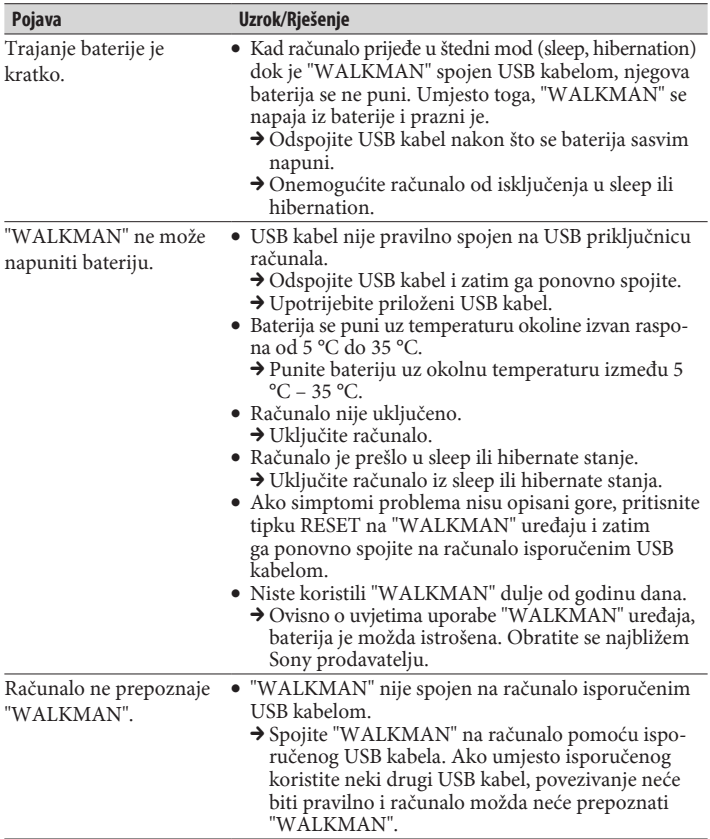

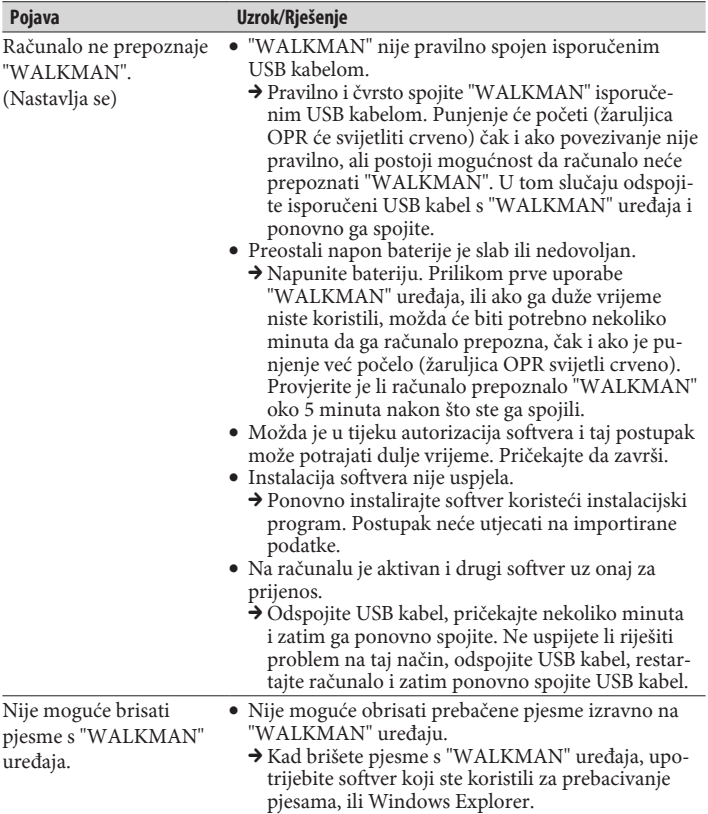

### Formatiranje "WALKMAN" uređaja

Ako formatirate "WALKMAN", obrisat će se svi podaci i sve postavke će se vratiti na početne vrijednosti.

#### **Napomena**

- 9 Formatiranjem memorije brišu se svi podaci (pjesme itd., uključujući i tvornički pohranjene uzorke podataka, instalacijski program za softverski paket i upute za uporabu). Prije formatiranja provjerite datoteke pohranjene u memoriju i eksportirajte sve važne datoteke na tvrdi disk računala.
- 9 Ugrađenu flash memoriju "WALKMAN" uređaja nemojte inicijalizirati (formatirati) pomoću Windows Explorera. Ako ste formatirali "WALKMAN" koristeći Windows Explorer, ponovno formatirajte koristeći uređaj.
- 9 Formatiranje je moguće samo dok je reprodukcija zaustavljena.
- 9 Ako žaruljica OPR svijetli crveno zbog niskog preostalog napona baterije, napunite je prije formatiranja "WALKMAN" uređaja.
- 9 Formatirate li memoriju, obrisat će se i isporučeni softver Content Transfer. Ako je potrebno, ponovno preuzmite Content Transfer s internetske stranice za podršku korisnicima.
- 9 Postavke reprodukcije slučajnim redoslijedom, reprodukcije playliste, ZAPPIN reprodukcije i AVLS (ograničenje glasnoće) također se vraćaju na početne vrijednosti.

### 1 Uključite "WALKMAN".

#### 2 Pritisnite i zadržite tipku ▶II na približno 15 sekundi dok žaruljica OPR ne zasvijetli narančasto počne treptati ubrzano.

Otpustite tipku  $\blacktriangleright$ II. Žaruljica OPR svijetli crveno.

### 3 Pritisnite tipku  $\blacktriangleleft$ ili  $\blacktriangleright$ l unutar 30 sekundi nakon što žaruljica OPR počne svijetliti crveno.

Žaruljica OPR trepće naizmjenično zeleno i crveno svaki put kad pritisnete tipku  $\blacktriangleright\blacktriangleleft$  ili  $\blacktriangleright\blacktriangleright\blacktriangleright$ l.

### 4 Pritisnite tipku II dok žaruljica OPR svijetli zeleno.

Žaruljica OPR brzo trepće zeleno i izvršava se formatiranje. Kad se žaruljica OPR isključi, formatiranje je završeno.

Pritisnete li tipku  $\blacktriangleright$ II dok žaruljica OPR svijetli crveno ili protekne 30 sekundi, odustaje se od formatiranja.

## *Mjere opreza*

#### Napomene o licencama i zaštitnim znakovima

Pogledajte "Upute za uporabu" (HTML dokument).

#### Bilješka za korisnika

Oznaka modela i serijski broj nalaze se na stražnjoj strani uređaja. Zabilježite ih na donju crtu. Ove brojeve upotrijebite kad kontaktirate Sony predstavnika po pitanju ovog uređaja.  $B_{\text{roi}}$  models

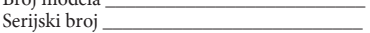

Dugotrajno slušanje osobnog audio uređaja uz visoku glasnoću može oštetiti sluh korisnika.

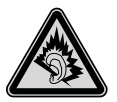

Nemojte izlagati baterije prekomjernoj toplini, primjerice suncu, vatri ili slično kroz duže vrijeme.

Nominalna potrošnja struje iznosi 500 mA.

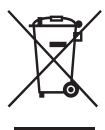

### Odlaganje stare električne i elektroničke opreme (primjenjivo u Europskoj uniji i ostalim europskim državama s posebnim sustavima za odlaganje)

Ova oznaka na proizvodu ili na ambalaži označava da se ovaj proizvod ne smije zbrinjavati kao kućni otpad. On treba biti zbrinut na za tu namjenu predviđenom mjestu za reciklažu električne ili elektroničke

opreme. Pravilnim zbrinjavanjem uređaja pomažete u sprečavanju mogućih negativnih utjecaja na okoliš i ljudsko zdravlje do kojih može doći nepravilnim zbrinjavanjem ovog proizvoda. Reciklažom materijala pomažete u očuvanju prirodnih izvora. Za detaljne informacije o reciklaži ovog proizvoda, molimo kontaktirajte vašu lokalnu upravu, odlagalište otpada ili trgovinu gdje ste kupili proizvod.

#### Najnovije informacije

Imate li bilo kakvih pitanja ili problema u vezi s ovim uređajem ili biste željeli saznati više o kompatibilnom dodatnom priboru, posjetite navedenu internetsku stranicu.

Za korisnike u Europi:

http://support.sony-europe.com/DNA

### **Napomena za korisnike u Republici Hrvatskoj**

#### **IZJAVA O SUKLADNOSTI**

Proizvođač ovog proizvoda je Sony Corporation, 1-7-1 Konan Minato-ku, Tokyo 108-0075, Japan.

Sony, odnosno njegov ovlašteni zastupnik Sony Europe Limited, Predstavništvo u Republici Hrvatskoj izjavljuje da je ovaj proizvod usklađen s bitnim zahtjevima tehničkih propisa koji su za ovaj proizvod utvrđeni.

Izjave o sukladnosti dostupne su na internetskoj stranici **www.sukladnost-sony.com.hr**